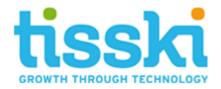

# Microsoft Dynamics 365 Business Central Deferral Cockpit

Date: January 2019 Issued by: Tisski Ltd

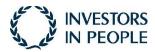

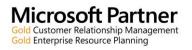

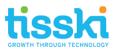

## Contents

| 1. | Introduction                    | . 3 |
|----|---------------------------------|-----|
| 2. | Prerequisites                   | . 3 |
| 3. | How to use the Deferral Cockpit | . 6 |
| 4. | Deferral Cockpit Tools          | 10  |
| 5. | Deferral Manager Role Centre    | 14  |
| 6. | Frequently Asked Questions      | 17  |

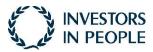

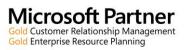

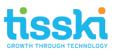

#### 1. Introduction

To recognise a revenue or an expense in a period other than the period in which the transaction was posted, standard Microsoft Dynamics 365 Business Central functionality can be used to automatically defer revenues and expenses over a specified schedule.

The Deferral Cockpit provides finance management, directors and financial controllers with additional functionality, offering fast and easy-to access visibility of deferrals and accruals posted in Microsoft Dynamics 365 Business Central. Upon accessing the Cockpit, the user is presented with a visual representation of the deferrals and accruals created from the standard deferral posting routine, split either by sales, purchases or general ledger entries. Each of the Cockpit views include a graphical depiction and line detail, which is fully drillable to the source document or journal G/L entries as well as including a quick navigation to the relevant account record.

#### 2. Prerequisites

Firstly, ensure that deferrals have been set up correctly in Microsoft Dynamics 365 Business Central, including:

1. At least one Deferral Template created with the % amount to be deferred, the required calculation method, (apportion the deferred amounts equally, per the days in each period or force manual entry of amounts, for example) Period Description, Start Date method and Balance Sheet G/L account indicated:

| DEFERRAL TEMPLATE CAR | D                    |        | + 🖻              |                            |        |
|-----------------------|----------------------|--------|------------------|----------------------------|--------|
| INCOME12              | 2                    |        |                  |                            |        |
| General               |                      |        |                  |                            |        |
| Deferral Code         | INCOME12             | 1      | Deferral Account | 50400                      | $\sim$ |
| Description           | Incoming Deferral 12 |        |                  |                            |        |
| Deferral Schedule     |                      | 100    | No. of Periods   |                            | 12     |
| Calc. Method          | Equal per Period     | $\sim$ | Period Desc.     | Revenue deferred for %4 %6 |        |
|                       |                      |        |                  |                            |        |

To create a new Deferral Template:

- i) Search for and open Deferral Templates
- ii) In the Deferral Templates list page, select New from the toolbar

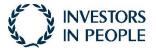

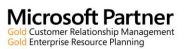

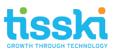

- iii) In the new Deferral Template, enter a Code and Description. Add the percentage to be deferred, e.g. 100% and the Calculation Method for how the amount for each period will be calculated, i.e. Straight-line, Equal per Period, Days per Period or User-Defined. Enter the number of periods for the amount to be deferred across and add a Period Description. Note that placeholder codes can be included in this description to auto-insert detail:
  - %1 = The day number of the period posting date
  - %2 = The week number of the period posting date
  - %3 = The month number of the period posting date
  - %4 = The month name of the period posting date
  - %5 = The accounting period name of the period posting date
  - %6 = The fiscal year of the period posting date
- 2. The relevant items, Resources or G/L Accounts have a Deferral Template selected in their Default Deferral Template field:

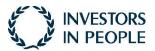

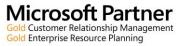

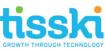

| 4 | ITEN CARD                      |                               | Ø                                   | + 8                                        |                       |                             | 1                                       |      |                      |
|---|--------------------------------|-------------------------------|-------------------------------------|--------------------------------------------|-----------------------|-----------------------------|-----------------------------------------|------|----------------------|
|   | 1000 · Softwa                  | are License                   |                                     |                                            |                       |                             |                                         |      |                      |
|   | Process Item History           | Special Sales Pces & Discourt | nts Request Approval Actions        | Navigate Less options                      |                       |                             | 0                                       |      |                      |
|   | ltem                           |                               |                                     | Show m                                     | Picture ~             | /                           |                                         |      |                      |
|   | Description                    | Software License              | Base Unit of Measure                | PCS                                        | ~                     |                             |                                         |      |                      |
|   | Blocked                        | •                             | Item Category Code                  |                                            | ~                     |                             |                                         |      |                      |
|   | Туре                           | Service                       | Ŷ                                   |                                            |                       | IM 0                        |                                         |      |                      |
|   | Costs & Posting                |                               |                                     | Show n                                     |                       | A D                         |                                         |      |                      |
|   | COST DETAILS                   |                               | POSTING DETAILS                     |                                            | -                     | $\bigcirc$                  |                                         |      |                      |
|   | Costing Method                 | RFO                           | ✓ Gen. Prod. Posting Group          |                                            |                       | Ť                           |                                         |      |                      |
|   | Standard Cost                  |                               | 0.00 ··· Inventory Posting Group    |                                            | -                     |                             |                                         |      |                      |
|   | Unit Cost                      |                               | 65.99 ··· Default Deferral Template | DPINSE 12                                  |                       |                             | _                                       |      |                      |
|   | Cost is Adjusted               |                               | Commodity Code ·····                |                                            | Attachm     Documents |                             |                                         |      |                      |
|   | Special Purch. Prices & Discou | Create New_                   |                                     |                                            | Item Attr             | ributes                     | _                                       |      |                      |
|   |                                |                               |                                     |                                            |                       |                             |                                         |      |                      |
|   |                                |                               |                                     |                                            | ATTRIBUTE             |                             | ALUE                                    |      |                      |
|   |                                | ESOURCE CARD                  |                                     | Ø +                                        | 8                     |                             |                                         | 1    |                      |
|   | Prices & Sales >               | LINDA · L                     | inda Martin                         |                                            |                       |                             |                                         |      |                      |
|   |                                | Process Report                | Actions Navigate Report Le          | ss options                                 |                       |                             |                                         | 0    |                      |
|   |                                | General                       |                                     |                                            |                       | Show more                   | Resource Picture ~                      |      |                      |
|   |                                | Name                          | Linda Martin                        | Blocked                                    |                       |                             |                                         |      |                      |
|   |                                | Type ·····                    | Person                              | V Last Date Modified                       | 19/09/2018            |                             |                                         |      |                      |
|   |                                | Base Unit of Measure          | HOUR                                | ✓ Use Time Sheet                           | •                     |                             |                                         |      |                      |
|   |                                | Search Name                   | UNDA MARTIN                         | Time Sheet Owner User ID                   |                       | ~                           | 8 🖻                                     |      |                      |
|   |                                | Resource Group No.            |                                     | ✓ Time Sheet Approver User ID ····         |                       | ~                           | $\bigcirc$                              |      |                      |
|   |                                | Invoicing                     |                                     |                                            |                       |                             | $\nabla$                                |      |                      |
|   |                                | Direct Unit Cost              |                                     | 50.00 Gen. Prod. Posting Group             | SERVICES              | ~                           |                                         |      |                      |
|   |                                | Indirect Cost %               |                                     | 10.00 VAT Prod. Posting Group              | REDUCED               | × v                         |                                         |      |                      |
|   |                                | Unit Cost                     |                                     | 55.00 Default Deferral Template            | EXPENSE 12            | ~                           | Attachments                             |      |                      |
|   |                                | Price/Profit Calculation      | Profit=Price-Cost                   | <ul> <li>Automatic Ext. Texts</li> </ul>   | •                     |                             | Documents                               | 0    |                      |
|   |                                | Profit %                      |                                     | 45 IC Partner Purch, G/L Acc. No<br>100.00 |                       | Ŷ                           | Resource Statistics                     |      |                      |
|   |                                |                               |                                     |                                            |                       |                             | Resource No.<br>Capacity                | UNDA |                      |
|   |                                | Personal Data >               |                                     |                                            | -                     |                             | Unused Capacity                         | 0    |                      |
|   |                                |                               | CIL ACCOUNT CARD                    |                                            | $\oslash$             | + 8                         |                                         |      | 100                  |
|   |                                |                               | 10600 · Rental                      | Income                                     |                       |                             |                                         |      |                      |
|   |                                |                               | Process Account Balance             | Actions Report Less options                |                       |                             |                                         |      |                      |
|   |                                |                               | General                             |                                            |                       |                             |                                         |      | Show more            |
|   |                                |                               | No                                  | 10000                                      | ×                     | Balance                     |                                         |      | -24,000.00           |
|   |                                |                               | Name                                | Rental Income                              |                       | Reconciliation Account      | •••••••                                 |      |                      |
|   |                                |                               | Income/Balance                      | Income Statement                           | ~                     | Automatic Ext. Texts        | ••••••••••••••••••••••••••••••••••••••• |      |                      |
|   |                                |                               | Account Category                    | income income.                             | ×                     | Direct Posting              |                                         |      |                      |
|   |                                |                               | Debit/Credit                        | Both                                       | Ŷ                     | Last Date Modified          | 11/01/2019                              |      |                      |
|   |                                |                               | Account Type                        | Posting                                    | Ŷ                     | Omit Default Descr. in Inl. | • • • • • • •                           |      |                      |
|   |                                |                               | Totalling                           |                                            |                       |                             |                                         |      |                      |
|   |                                |                               | Posting                             |                                            |                       |                             |                                         |      |                      |
|   |                                |                               | Gen. Posting Type                   | Sale                                       | ~                     | WAT Prod. Posting Group     | STANDARD                                |      | ~                    |
|   |                                |                               | Gen. Bus. Posting Group             | DOMESTIC                                   | v<br>v                | Default IC Partner G/L Acc. |                                         |      | ~<br>~               |
|   |                                |                               | Gen. Prod. Posting Group            | MSC                                        | Ý                     | Default Deferral Template   | INCOME12                                |      | ~                    |
|   |                                |                               | Will Bus. Posting Group             | DOMESTIC                                   | v                     |                             |                                         |      |                      |
|   |                                |                               | Consolidation >                     |                                            |                       |                             |                                         |      |                      |
|   |                                |                               | Consolication 2                     |                                            |                       |                             |                                         | A    | rerage Rate (Manual) |
|   |                                |                               | Reporting >                         |                                            |                       |                             |                                         |      | No Adjustment        |
|   |                                |                               | Cost Accounting >                   |                                            |                       |                             |                                         |      |                      |
|   |                                |                               |                                     |                                            |                       |                             |                                         |      |                      |

For example, to assign a deferral template to an item:

- i) Search for and open the Items List page
- ii) Select the relevant item for which revenues or expenses must be deferred to the accounting periods when the item is sold or purchased and open the item card
- iii) In the item card, go to the Cost & Pricing fasttab and in the Default Deferral Template field, select and add the Deferral Template to the item.

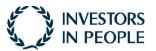

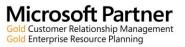

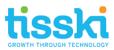

### 3. How to use the Deferral Cockpit

To view posted deferrals and accruals in the Deferral Cockpit, navigate to the page by following one of the three paths below:

1. From the Customer List, select the relevant Customer record, (either in the List or Tiles view) and then go to Navigate > History > Deferral Cockpit:

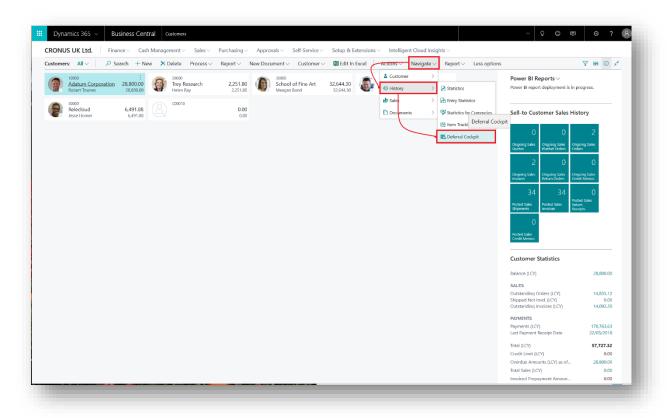

For example, to create and post deferrals for a Customer, create an order for the item set up above:

- i) Search for and open the Sales Order List page
- ii) Select new from the toolbar and in the Customer Name field, select the required Customer
- iii) Still in the new sales order, on the order lines, select Type Item and in the No. field select the item that has been set up with the deferral template above.
- iv) Enter a quantity and a Unit Price, as required
- v) On the toolbar above the order lines, select More Options and the Line > Related information > Deferral Schedule to view the deferred period amounts to be posted. Close the Deferral Schedule page.
- vi) Back in the Sales Order, from the top toolbar, select Posting > Post and in the options that appear, select Ship and Invoice
- vii) Once posted, select the option to open and view the Posted Sales invoice. Note the Posted Sales Invoice No. Close the posted invoice and sales order pages.
- viii) Search for and open customers.
- ix) In the Customer List page, go to the customer involved in the sales order but do not open the Customer Card. While still in the Customer List page and focused on the relevant customer, from the toolbar, go to Navigate > History > Deferral Cockpit.
- In the deferral Cockpit you will find the Customer and in the Document No. Column will be the Posted Sales Invoice generated from invoicing the order.

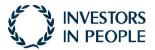

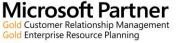

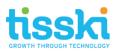

2. Similarly, follow the same path from the Vendor List Page, ensuring that you are focused on the required Vendor first.

For example, to create and post deferrals for a Customer, create an order for the item set up above:

- i) Search for and open the Purchase Order List page
- ii) Select new from the toolbar and in the Vendor Name field, select the required Vendor
- iii) Enter a Vendor Invoice No. on the order header
- iv) Still in the new purchase order, on the order lines, select Type Item and in the No. field select the item that has been set up with the deferral template, as above.
- v) Enter a quantity and a Unit Cost, as required
- vi) On the toolbar above the order lines, select More Options and the Line > Deferral Schedule to view the deferred period amounts to be posted. Close the Deferral Schedule page.
- vii) Back in the Purchase Order, from the top toolbar, select Posting > Post and in the options that appear, select Receive and Invoice
- viii) Once posted, select the option to open and view the Posted Purchase Invoice. Note the Posted Purchase Invoice No. Close the posted invoice and purchase order pages.
- ix) Search for and open Vendors.
- In the Vendor List page, go to the vendor involved in the purchase order but do not open the purchase Card. While still in the Vendor List page and focused on the relevant vendor, from the toolbar, go to Navigate > History > Deferral Cockpit.
- xi) In the deferral Cockpit you will find the Vendor and in the Document No. Column will be the Posted Purchase Invoice generated from invoicing the order.
   Note, amend the Date Range filter so that the relevant periods are displayed for the deferrals created.

| 10100 INCOME, SERVICES  |                     |          |             |       |                |      |          |      |                                   |          | <i>,</i> * | 6 |
|-------------------------|---------------------|----------|-------------|-------|----------------|------|----------|------|-----------------------------------|----------|------------|---|
| General Led             | ger Entries         |          |             |       |                |      |          |      |                                   |          |            |   |
| Search Process Defer    | ral Cockpit Actions | Navigate | Less optior | ١s    |                |      |          |      |                                   | $\nabla$ | <b>E</b> C | 5 |
| 🕞 Entry 🗸 🖪 Deferral Co | ockpit              | 5        |             |       |                |      |          |      |                                   |          | +          |   |
|                         | DATE                | TYPE     | N0.         | NO.   | DESCRIPTION    | TYPE | GROUP    | GROU |                                   |          |            |   |
| Filter list by:         | 24/01/2017          | Invoice  | 103008      | 10200 | invoice 102008 | Sale | DOMESTIC | RE   | Incoming Document Files $\lor$    |          |            |   |
| + Filter                | 22/01/2017          | Invoice  | 103007      | 10200 | Invoice 102007 | Sale | DOMESTIC | RE   | NAME                              | TYPE     |            |   |
|                         | 22/01/2017          | Invoice  | 103006      | 10200 | Invoice 102006 | Sale | DOMESTIC | RE   |                                   |          |            |   |
|                         | 21/01/2017          | Invoice  | 103005      | 10200 | Invoice 102005 | Sale | EU       | RE   | (There is nothing to show in this | view)    |            |   |
|                         | 20/01/2017          | Invoice  | 103004      | 10200 | Invoice 102004 | Sale | DOMESTIC | RE   |                                   |          |            |   |
|                         | 19/01/2017          | Invoice  | 103003      | 10200 | invoice 102003 | Sale | EXPORT   | RE   |                                   |          |            |   |
|                         | 18/01/2017          | Invoice  | 103002      | 10200 | Invoice 102002 | Sale | DOMESTIC | RE   |                                   |          |            |   |
|                         | 17/01/2017          | Invoice  | 103001      | 10200 | Invoice 102001 | Sale | DOMESTIC | RE   |                                   |          |            |   |
|                         | 09/04/2018          | Payment  | 103205      | 10100 | 102212         | Sale | DOMESTIC | SE   |                                   |          |            |   |
|                         | 17/03/2018          | Payment  | 103210      | 10100 | 102217         | Sale | DOMESTIC | SE   |                                   |          |            |   |
|                         | 16/03/2018          | Payment  | 103204      | 10100 | 102211         | Sale | DOMESTIC | SE   |                                   |          |            |   |

3. From the General Ledger Entries page, go to Navigate > Deferral Cockpit:

For example, to create and post General Ledger deferrals:

- i) Search for and open Chart of Accounts
- ii) Find and open the relevant G/L Account card and in the Default Deferral Template field on the Posting fasttab, select the deferral template created above.
- iii) Close the G/L Account Card and the Chart of Accounts and search for General Journals

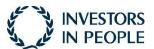

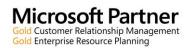

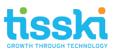

- iv) In the General Journals, select the Default journal from the Batch Name at the top of the journal page.
- v) In the default journal batch, on the first journal line, select and enter the G/L Account code with the deferral template assigned, (as above) in the Account No. column 10500. Enter a sum of £1000 in the Credit Amount field. On the second line in the Account No. field, select a balancing G/L Account and the amount of £1000 in the Debit Amount field.
- vi) Ensure that both lines have the same Document No., (you may have to go to Page > Show more Columns to view the Document No.).
- vii) Go to Actions > Functions > Deferral Schedule to view the deferral schedule that will be generated on posting the journal.
- viii) Close the Deferral Schedule page and back in the journal batch, select Process > Post and post the journal.
- ix) Search for and open the General Ledger Entries Page and select the filter icon. The filter options will appear to the left of the screen and here select Filter List By G/L Account No. Enter the G/L account included in the journal posted to view only entries posted to this G/L account. Find the entry created from posting the journal and then go to Navigate > Deferral Cockpit:

| 2,000.00         0.00         0.00         0.00         0           2,000.00         0.00         0.00         0.00         0                                                                                                    |
|----------------------------------------------------------------------------------------------------|
| MARCH 2019         APRIL 2019         MAY 2019         JUNE 2019         JULY 2019         AUGUST 20           2,000.00         0.00         0.00         0.00         0.00         0.00           2,000.00         0.00         0.00         0.00         0.00         0.00 |
| 2,000.00         0.00         0.00         0.00         0.00         0.00           2,000.00         0.00         0.00         0.00         0.00         0.00                                                                                                    |
| 2,000.00 0.00 0.00 0.00 0                                                                                                    |
|                                                                                                    |
| 2,500.00 2,500.00 2,500.00 2,500.00 2,500.00 2,500.                                                                                                    |
|                                                                                                    |
| 833.33 833.33 833.33 833.33 833.33                                                                                                    |
| 1,666.67 1,666.67 1,666.67 1,666.67 1,666.67 1,666.67                                                                                                    |
| 4,500.00 2,500.00 2,500.00 2,500.00 2,500.00 2,500.0                                                                                                    |
| ,,,,,,,,,,,,,,,,,,,,,,,,,,,,,,,,,,,,,                                                                                                    |
| ≈,500,00 £,500,00 £,500,00 £,500,00 £,500                                                                                                    |
| ,,,,,,,,,,,,,,,,,,,,,,,,,,,,,,,,,,,,,                                                                                                    |
|                                                                                                    |
|                                                                                                    |
|                                                                                                    |
|                                                                                                    |
|                                                                                                    |
|                                                                                                    |
|                                                                                                    |
|                                                                                                    |
| 1,666.67 1,666.67 1,666.67 1,666.67 1,66                                                                                                    |

Once opened, the Deferral Cockpit page will appear as below:

You will see that the Deferral Cockpit is divided into two sections:

- 1. A list of all posted transactions that included the posting of deferrals, grouped by account, (Customer, Vendor or G/L Account, depending from where the Deferral Cockpit is accessed).
- 2. A graphical bar chart indicating the total value of deferrals per monthly period.

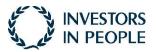

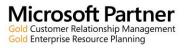

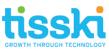

By highlighting an Account line, e.g. a customer, the chart will display the total deferrals for that account per period:

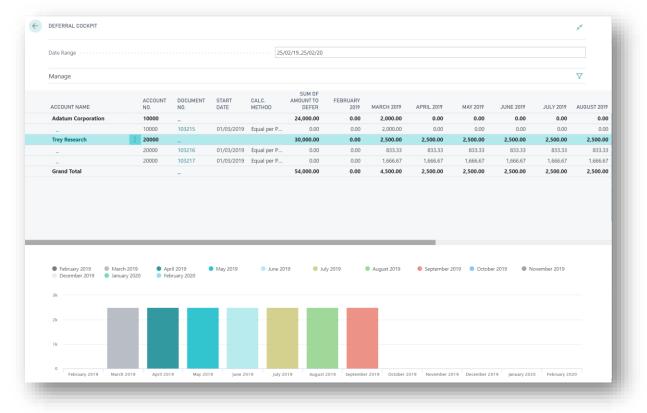

Highlight a specific document line to display the deferral values per month only for that document:

| Date Range                                                                  |                   |              |                        | 25/         | 02/1925/02/20       |              |                      |                             |                             |                             |                             |                   |
|-----------------------------------------------------------------------------|-------------------|--------------|------------------------|-------------|---------------------|--------------|----------------------|-----------------------------|-----------------------------|-----------------------------|-----------------------------|-------------------|
| Manage                                                                      |                   |              |                        |             |                     |              |                      |                             |                             |                             |                             | $\nabla$          |
|                                                                             | ACCOUNT           | DOCUMENT     | START                  | CALC.       | SUM OF<br>AMOUNT TO | FEBRUARY     |                      |                             |                             |                             |                             |                   |
| ACCOUNT NAME                                                                | N0.               | NO.          | DATE                   | METHOD      | DEFER               | 2019         | MARCH 2019           | APRIL 2019                  | MAY 2019                    | JUNE 2019                   | JULY 2019                   | AUGUST 20         |
| Adatum Corporation                                                          | 10000             | -            |                        |             | 24,000.00           | 0.00         | 2,000.00             | 0.00                        | 0.00                        | 0.00                        | 0.00                        | 0.                |
| -                                                                           | 10000             | 103215       | 01/03/2019             | Equal per P | 0.00                | 0.00         | 2,000.00             | 0.00                        | 0.00                        | 0.00                        | 0.00                        | 0.                |
| Trey Research                                                               | 20000             | -            |                        |             | 30,000.00           | 0.00         | 2,500.00             | 2,500.00                    | 2,500.00                    | 2,500.00                    | 2,500.00                    | 2,500.            |
| -                                                                           | 20000             | 103216       |                        | Equal per P | 0.00                | 0.00         | 833.33               | 833.33                      | 833.33                      | 833.33                      | 833.33                      | 833.              |
|                                                                             |                   |              |                        |             |                     |              |                      |                             | 1 666 67                    | 1 666 67                    | 1 666 67                    |                   |
| Grand Total                                                                 | 20000             | 103217       | 01/03/2019             | Equal per P | 0.00<br>54,000.00   | 0.00<br>0.00 | 1,666.67<br>4,500.00 | 1,666.67<br><b>2,500.00</b> | 1,666.67<br><b>2,500.00</b> | 1,666.67<br><b>2,500.00</b> | 1,666.67<br><b>2,500.00</b> |                   |
|                                                                             | 20000             |              | 01/03/2019             | Equal per P |                     |              |                      |                             |                             |                             |                             |                   |
|                                                                             | 20000             |              | 01/03/2019             | Equal per P |                     |              |                      |                             |                             |                             |                             |                   |
|                                                                             | 2019 <b>•</b> Api | -            | 01/03/2019<br>May 2019 | Equal per P | 54,000.00           | 0.00         |                      | 2,500.00                    |                             | 2,500.00                    |                             | 1,666.<br>2,500.0 |
| Grand Total<br>• February 2019 • March                                      | 2019 <b>•</b> Api | -<br>ñi 2019 |                        |             | 54,000.00           | 0.00         | 4,500.00             | 2,500.00                    | 2,500.00                    | 2,500.00                    | 2,500.00                    |                   |
| Grand Total     Grand Total     February 2019     December 2019     January | 2019 <b>•</b> Api | -<br>ñi 2019 |                        |             | 54,000.00           | 0.00         | 4,500.00             | 2,500.00                    | 2,500.00                    | 2,500.00                    | 2,500.00                    |                   |
| Grand Total  February 2019 December 2019 January 1000                       | 2019 <b>•</b> Api | -<br>ñi 2019 |                        |             | 54,000.00           | 0.00         | 4,500.00             | 2,500.00                    | 2,500.00                    | 2,500.00                    | 2,500.00                    |                   |

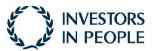

Page 9

**Microsoft Partner** Gold Customer Relationship Management Gold Enterprise Resource Planning

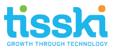

| Date Range                                     |                |                         |               | 25/             | /02/1925/02/20               |                  |                           |            |                                 |           |                          |          |
|------------------------------------------------|----------------|-------------------------|---------------|-----------------|------------------------------|------------------|---------------------------|------------|---------------------------------|-----------|--------------------------|----------|
| Manage                                         |                |                         |               |                 |                              |                  |                           |            |                                 |           |                          | Y        |
| ACCOUNT NAME                                   | ACCOUNT<br>NO. | DOCUMENT<br>NO.         | START<br>DATE | CALC.<br>METHOD | SUM OF<br>AMOUNT TO<br>DEFER | FEBRUARY<br>2019 | MARCH 2019                | APRIL 2019 | MAY 2019                        | JUNE 2019 | JULY 2019                | AUGUST 2 |
| Adatum Corporation                             | 10000          | _                       |               |                 | 24,000.00                    | 0.00             | 2,000.00                  | 0.00       | 0.00                            | 0.00      | 0.00                     | 0        |
| -                                              | 10000          | 103215                  | 01/03/2019    | Equal per P     | 0.00                         | 0.00             | 2,000.00                  | 0.00       | 0.00                            | 0.00      | 0.00                     | (        |
| Trey Research                                  | 20000          | -                       |               |                 | 30,000.00                    | 0.00             | 2,500.00                  | 2,500.00   | 2,500.00                        | 2,500.00  | 2,500.00                 | 2,500    |
| -                                              | 20000          | 103216                  | 01/03/2019    | Equal per P     | 0.00                         | 0.00             | 833.33                    | 833.33     | 833.33                          | 833.33    | 833.33                   | 833      |
| -                                              | 20000          | 103217                  | 01/03/2019    | Equal per P     | 0.00                         | 0.00             | 1,666.67                  | 1,666.67   | 1,666.67                        | 1,666.67  | 1,666.67                 | 1,666    |
|                                                |                |                         |               |                 |                              |                  |                           |            |                                 |           |                          |          |
| Grand Total                                    |                | -                       |               |                 | 54,000.00                    | 0.00             | 4,500.00                  | 2,500.00   | 2,500.00                        | 2,500.00  | 2,500.00                 | 2,500    |
| February 2019 Ma                               |                |                         | May 2019      | June 20         |                              |                  | 4,500.00<br>• August 2019 |            | <b>2,500.00</b><br>2019 • Octob |           | 2,500.00<br>ovember 2019 | 2,500    |
| February 2019 Ma                               |                | ril 2019<br>oruary 2020 | May 2019      | June 20         |                              |                  |                           |            |                                 |           |                          | 2,500    |
| February 2019     Ma     December 2019     Jan |                |                         | May 2019      | June 20         |                              |                  |                           |            |                                 |           |                          | 2,500    |

Or, highlight the Grand Total line to view the total value of all deferrals posted per period:

4. Deferral Cockpit Tools

Other tools included with the Deferral Cockpit include:

1. A Date Range Filter. Here, the user can add a date range using the standard Microsoft Dynamics 365 Business Central filtering, e.g. 01/01/19..31/12/19:

| $\leftarrow$ | DEFERRAL COCKPIT | <sup>م</sup> |  |
|--------------|------------------|--------------|--|
|              | Date Range       |              |  |
|              | Manage           | 7            |  |
|              |                  |              |  |

2. Further filtering can be applied by selecting the Filter option in the Manage section:

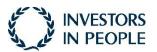

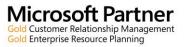

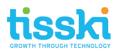

| D | EFERRAL COCKPIT |                  | 7 <sup>K</sup> |
|---|-----------------|------------------|----------------|
| D | ate Range       | 31/01/1931/01/20 |                |
| N | lanage          |                  | Y              |

Click Add Filter (+) and select from the drop-down of available fields that can be filtered:

| Date Range                                                                                                    |        |                                                                                    | 25             | 5/02/1925/02/20 |                          |                 |                              |                        |                                 |            |          |
|----------------------------------------------------------------------------------------------------|--------|------------------------------------------------------------------------------------|----------------|-----------------|--------------------------|-----------------|------------------------------|------------------------|---------------------------------|------------|----------|
| Manage                                                                                                    |        |                                                                                    |                |                 |                          |                 |                              |                        |                                 |            | $\nabla$ |
| iews                                                                                                    | ×      | ACCOUNT NAME                                                                       | ACCOUNT<br>NO. | DOCUMENT<br>NO. | START<br>DATE            | CALC.<br>METHOD | SUM OF<br>AMOUNT TO<br>DEFER | FEBRUARY<br>2019       | MARCH 2019                      | APRIL 2019 | MAY 2019 |
| ilter list by:                                                                                                    |        | Adatum Corporation                                                                 | 10000          | _               |                          |                 | 24,000.00                    | 0.00                   | 2,000.00                        | 0.00       | 0.00     |
|                                                                                                    |        | -                                                                                  | 10000          | 103215          | 01/03/2019               | Equal per P     | 0.00                         | 0.00                   | 2,000.00                        | 0.00       | 0.00     |
| + Filter                                                                                                    |        | Trey Research                                                                      | 20000          | -               |                          |                 | 30,000.00                    | 0.00                   | 2,500.00                        | 2,500.00   | 2,500.00 |
|                                                                                                    | $\sim$ | _                                                                                  | 20000          | 103216          | 01/03/2019               | Equal per P     | 0.00                         | 0.00                   | 833.33                          | 833.33     | 833.33   |
| Visible Columns                                                                                                    | A      | -                                                                                  | 20000          | 103217          | 01/03/2019               | Equal per P     | 0.00                         | 0.00                   | 1,666.67                        | 1,666.67   | 1,666.67 |
| Account Name                                                                                                    |        | Grand Total                                                                        | 1.0            | -               |                          |                 | 54,000.00                    | 0.00                   | 4,500.00                        | 2,500.00   | 2,500.00 |
| Account No.<br>Document No.<br>Start Date<br>Calc. Method                                                                                                    |        |                                                                                    |                |                 |                          |                 |                              |                        |                                 |            |          |
| Account No.<br>Document No.<br>Start Date                                                                                                    |        |                                                                                    |                |                 |                          |                 |                              |                        |                                 |            |          |
| Account No.<br>Document No.<br>Start Date<br>Calc. Method<br>Sum of Amount to Defer                                                                                                    | .      |                                                                                    |                |                 |                          |                 |                              |                        |                                 |            |          |
| Account No.<br>Document No.<br>Start Date<br>Calc. Method<br>Sum of Amount to Defer<br>February 2019<br>March 2019                                                                        | .      |                                                                                    |                |                 | May 2019                 | June 20         |                              |                        | <ul> <li>August 2019</li> </ul> |            |          |
| Account No.<br>Document No.<br>Start Date<br>Caic. Method<br>Sum of Amount to Defer<br>February 2019<br>March 2019<br>April 2019                                                          | .      | <ul> <li>February 2019</li> <li>Ma</li> <li>September 2019</li> <li>Oct</li> </ul> |                |                 | May 2019<br>December 201 |                 |                              | ly 2019<br>bruary 2020 | August 2019                     |            |          |
| Account No.<br>Document No.<br>Start Date<br>Calc. Method<br>Sum of Amount to Defer<br>February 2019<br>March 2019<br>April 2019<br>May 2019                                              |        |                                                                                    |                |                 |                          |                 |                              |                        | August 2019                     |            |          |
| Account No.<br>Document No.<br>Start Date<br>Caic. Method<br>Sum of Amount to Defer<br>February 2019<br>April 2019<br>May 2019<br>June 2019                                               |        | September 2019 Oct                                                                 |                |                 |                          |                 |                              |                        | August 2019                     |            |          |
| Account No.<br>Document No.<br>Start Date<br>Caic. Method<br>Sum of Amount to Defer<br>February 2019<br>April 2019<br>June 2019<br>July 2019                                              |        | September 2019 Oct                                                                 |                |                 |                          |                 |                              |                        | August 2019                     |            |          |
| Account No.<br>Document No.<br>Start Date<br>Caic. Method<br>Sum of Amount to Defer<br>February 2019<br>March 2019<br>June 2019<br>July 2019<br>August 2019                               |        | September 2019     Oct     K     Ak                                                |                |                 |                          |                 |                              |                        | August 2019                     |            |          |
| Account No.<br>Document No.<br>Start Date<br>Caic. Method<br>Sum of Amount to Defer<br>February 2019<br>March 2019<br>May 2019<br>June 2019<br>July 2019<br>August 2019<br>September 2019 |        | September 2019 Oct<br>6k                                                           |                |                 |                          |                 |                              |                        | August 2019                     |            |          |
| Account No.<br>Document No.<br>Start Date<br>Calc Method<br>Sum of Amount to Defer<br>February 2019<br>March 2019<br>May 2019<br>June 2019<br>July 2019<br>August 2019                    |        | September 2019     Oct     K     Ak                                                |                |                 |                          |                 |                              |                        | August 2019                     |            |          |

Once the field has been selected, e.g. Account Name, add the filter required and Enter to apply the filter:

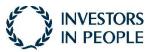

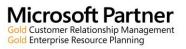

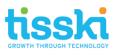

| Date Range |                                                                                    |                | 5/02/1925/02/20 |                           |                                                     |                            |             |            |          |
|------------|------------------------------------------------------------------------------------|----------------|-----------------|---------------------------|-----------------------------------------------------|----------------------------|-------------|------------|----------|
| Manage     |                                                                                    |                |                 |                           |                                                     |                            |             |            | $\nabla$ |
| ×          | ACCOUNT NAME                                                                       | ACCOUNT<br>NO. | DOCUMENT<br>NO. | START CA<br>DATE ME       | SUM 0<br>LC. AMOUNT T<br>THOD DEFE                  | FEBRUARY                   | MARCH 2019  | APRIL 2019 | MAY 2019 |
| list by:   | Trey Research                                                                      | 20000          | -               |                           | 30,000.0                                            | 0.00                       | 2,500.00    | 2,500.00   | 2,500.00 |
| ilter      |                                                                                    |                |                 |                           |                                                     |                            |             |            |          |
|            | <ul> <li>February 2019</li> <li>Ma</li> <li>September 2019</li> <li>Oct</li> </ul> | rch 2019       |                 | May 2019<br>December 2019 | <ul> <li>June 2019</li> <li>January 2020</li> </ul> | July 2019<br>February 2020 | August 2019 |            |          |

To clear the filter, remove the filter value and Enter.

|      | Date Range | 31/01/1931/01/20                               |                                                                       |           |
|------|------------|------------------------------------------------|-----------------------------------------------------------------------|-----------|
|      | Manage     |                                                | Manage Invoice Correct Page Actions Navigate Less options             |           |
| /S   | ×          | ACCOUNT NAME DOCUMENT START CAL<br>NO. DATE ME | POSTED SALES INVOICE - 103216 - TREY RESEARCH                         | 2         |
|      | by:        | Adatum Corporation _                           | General s                                                             | Show more |
| unt  | Name       | Open record "103216" in a new window           | No                                                                    |           |
|      |            | _ <u>103216</u> 01/02/2019 Equ                 | Customer · · · · · · · · · Trey Research Quote No. · · · · · · · · ·  |           |
| ilte | f          | 103 17 01/02/2019 Equ<br>Grand Total           | Contact · · · · · · · · Helen Ray Order No. · · · · · · · · · ·       | _         |
|      |            |                                                | Posting/Tax Point Date · · · 01/10/2018 Closed · · · · · No           | _         |
|      |            |                                                |                                                                       |           |
|      |            |                                                | Lines Manage More options                                             |           |
|      |            |                                                | TYPE NO. DESCRIPTION QUANTITY CODE EXCL.                              |           |
|      |            |                                                | G/L Account 10600 Rental Income 1 10,000                              | 0.00      |
|      |            |                                                |                                                                       |           |
|      |            |                                                | <                                                                     | >         |
|      |            |                                                | Invoice Discount Amount Excl. VAT                                     | 0.00      |
|      |            |                                                | Total Excl. VAT (GBP) 10                                              | 0,000.00  |
|      |            |                                                | Total VAT (GBP)                                                       | 2,000.00  |
|      |            |                                                | Total Incl. VAT (GBP) 12                                              | 2,000.00  |
|      |            |                                                |                                                                       |           |
|      |            |                                                | Invoice Details                                                       | show more |
|      |            |                                                | Currency Code · · · · · Department Code · · · · ·                     |           |
|      |            |                                                | Shipment Date                                                         |           |
|      |            |                                                | Payment Terms Code · · · · · 14 DAYS Payment Discount % · · · · ·     | 0         |
|      |            |                                                |                                                                       |           |
|      |            |                                                | Payment Service Demo Sandbox Account - PayPal Direct Debit Mandate ID | ~         |

3. Drill into the Document:

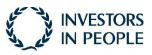

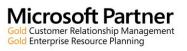

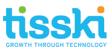

| Date Kange   |                                        | 31/01/19.31/01/20                                                                                                    |                      |
|--------------|----------------------------------------|----------------------------------------------------------------------------------------------------|----------------------|
| Manage       |                                        |                                                                                                    | $\nabla$             |
| iews X       | ACCOUNT NAME                           | DICLIMENT START CALC AMDINGTON IANUARY FERRUARY<br>Manage New Document Request Approval Customer Page Actions Navigate Report Less options | JUNE 2019            |
| ter list by: | Open record "Trey Research" in a new w |                                                                                                    | 0.00                 |
| Account Name |                                        | CUSTOMER CARD - 20000 · TREY RESEARCH                                                                                                    | 0.00                 |
|              | Trey Research                          | General Show less                                                                                                    | 2,500.00             |
| Filter       | -                                      |                                                                                                    |                      |
| riter        | -<br>Grand Total                       | No. · · · · · · · · · Salesperson Code · · · · · PS · · ·                                                                                  | 1,666.67<br>2,500.00 |
|              |                                        | Name · · · · · · Trey Research Responsibility Centre · · · · · · · · · · · · · · · · · · ·                                                 | 2,500100             |
|              |                                        | IC Partner Code · · · · · · · Document Sending Prof · V                                                                                    |                      |
|              |                                        | Balance (LCY)                                                                                                    |                      |
|              |                                        | Balance Due (LCY)                                                                                                    |                      |
|              |                                        | Credit Limit (LCY)                                                                                                    |                      |
|              |                                        |                                                                                                    |                      |
|              |                                        | Blocked · · · · · · · · · · · · · · · · · · 0.0                                                                                            |                      |
|              |                                        | Privacy Blocked · · · · · · · • 19/09/2018                                                                                                 |                      |
|              |                                        | Address & Contact Show less                                                                                                    |                      |
|              |                                        | ADDRESS CONTACT                                                                                                    |                      |
|              |                                        | Address ····· Southwark Bridge Rd, 91-95 Primary Contact Code ····                                                                         |                      |
|              |                                        | Address 2 · · · · · · · · · · · · · · · · · ·                                                                                              |                      |
|              |                                        |                                                                                                    |                      |
|              |                                        | City · · · · · · · · · Phone No. · · · · · · · ·                                                                                           |                      |
|              |                                        | County · · · · · helen.ray@contoso.com                                                                                                    |                      |
|              |                                        | Fax No.                                                                                                    |                      |
|              |                                        | Postcode · · · · · · · SE1 0AX V Home Page · · · · · · ·                                                                                   |                      |
|              |                                        | Country/Region Code · · · · GB · · · · · · · · · · · · · ·                                                                                 |                      |
|              |                                        | Show on Map                                                                                                    |                      |
|              |                                        |                                                                                                    |                      |
|              |                                        | Invoicing Show less                                                                                                    |                      |
|              |                                        | P38 & Customer PRICES AND DISCOUNTS                                                                                                    | 1                    |

4. The Account record can also be opened by clicking on the Account Name:

5. Hover over any of the bars in the chart to obtain a tooltip providing detail of the deferral value:

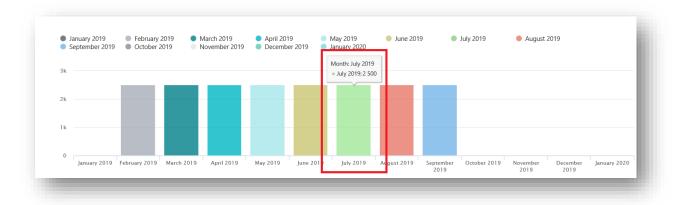

In the examples above, sales invoices were posted but deferral template codes can be entered on purchase invoices and general journals to achieve the same analysis in the Deferral Cockpit, for example:

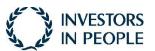

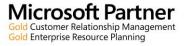

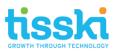

G/L Deferral Cockpit, (G/L Entries > Navigate):

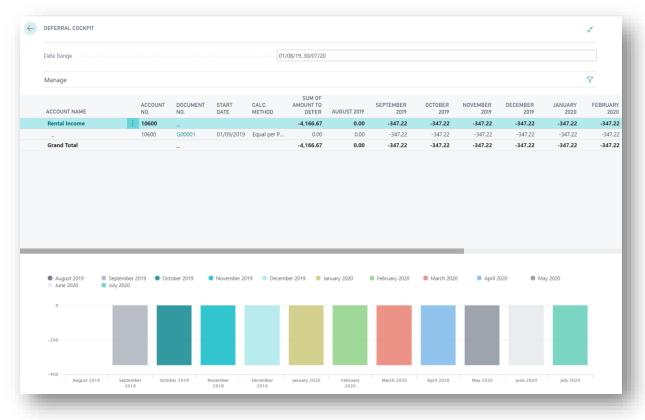

The Deferral Cockpit provides additional functionality and the standard Microsoft Dynamics 365 Business Central Deferral options are also available, including the Sales, Purchasing and G/L Deferral Summary reports.

5. Deferral Manager Role Centre

A dedicated Role Centre for those users managing deferrals and accruals is available. To assign the Deferral Manager Role Centre to a user click on the setting icon in the top-right of the toolbar and select My Settings:

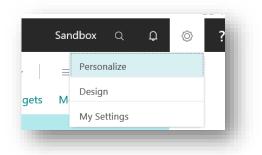

In the Role field, click on the three dots, (ellipses) and in the Available Roles List, select the Deferral Manager role.

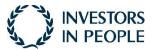

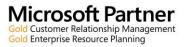

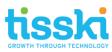

| EDIT - MY SETTINGS                             | 2                                    |                                   |   |
|------------------------------------------------|--------------------------------------|-----------------------------------|---|
| Role                                           | Deferral Manager                     |                                   |   |
| Company                                        | CRONUS UK Ltd.                       | Search 🛛 🗱 Open in Excel          |   |
| Work Date                                      | 01/08/2021                           |                                   |   |
| Region                                         | English (United Kingdom) ····        | AVAILABLE ROLES                   | 2 |
| Language · · · · · · · · · · · · · · · · · · · | English (United Kingdom) ····        |                                   |   |
| Time Zone                                      | (UTC+00:00) Dublin, Edinburgh, L     | Display Name                      | : |
| Notifications                                  | Change when I receive notifications. | Deferral Manager Test Role Center |   |
| Your last sign in was on 05/08/20              | ) 13:59.                             | Accountant                        |   |
|                                                |                                      | Administration                    |   |
|                                                |                                      | Business Manager                  |   |
|                                                | OK Cancel                            | Dispatcher - Customer Service     |   |
|                                                |                                      | Finance                           |   |
|                                                |                                      | Human Resources                   |   |
|                                                |                                      | Manufacturing                     |   |

Click OK to close the My Settings page. Your Role Centre should refresh.

The Deferral Manager Role Centre is divided into the following sections:

- Actions: quick links to create new documents, e.g. invoices and to the various Deferral Cockpit functional areas
- Activities: including Cues providing a quick link to customers, vendors and G/L Accounts deferral pages. The Cues can be opened to view the relevant documents and entries. A summary of the current balance for above records is also provided; click on this value (or on See More) to go to the respected Deferral Cockpit Page for each entity.
- Insights: lists and bar charts indicating the total value of deferrals per monthly period.

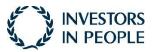

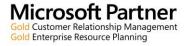

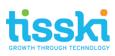

| HEADLINE<br>Hi, Chris Krik                                                                 |                                                                                                    | Part trial period expires in 27 doys. Do you         This is a sandbair environment (preview) for text, dema, or developme            ACTIONS           + Sales Invoice         + Cash Receipt Journal         > Setup           + Sales Credit Memo         + G/L Journal Entry         > History           + Purchase Order         + Payment Journal Entry         > Deferral Codipit Customers           + Purchase Invoice         + Payment Journal         > Deferral Codipit Vendors           + Purchase Credit Memo         > Analysis         > Deferral CodipitGeneral Ledger                                                                                                    |
|--------------------------------------------------------------------------------------------|----------------------------------------------------------------------------------------------------|----------------------------------------------------------------------------------------------------|
| Activities                                                                                 |                                                                                                    |                                                                                                    |
| DOCUMENTS                                                                                  | cash accounts balance New Incoming<br>£23,738 1<br>>See more >See more                                                                                                    |                                                                                                    |
|                                                                                            |                                                                                                    |                                                                                                    |
| PAVMENTS PURCH, INVOL DUE TODAY 16                                                         | DOCUMENT APPROVALS     FINANCIA       PURCHASE DIS.     POB PENDING       O     O       O     O                                                                                                    | SESSED CUSTOMERS T VENDORS TOT 0/L TOTAL AM                                                                                                    |
| APPROVED IN.<br>DOCUMENTS<br>DOCUMENTS<br>DOCUMENTS<br>DOCUMENTS<br>DOCUMENTS<br>DOCUMENTS | PRODUCT VIDEOS                                                                                                    |                                                                                                    |
| Insights                                                                                   |                                                                                                    |                                                                                                    |
| Deferrals Customers ~                                                                      |                                                                                                    |                                                                                                    |
| Account Name     Adatum Corporation     _                                                  | Account Na. Document Na. Start Date Calc. Sum of Amoun<br>to Defe<br>10000 _ 3,049<br>10000 103215 01/08/2020 Equal per P C                                                                                                    | August 2320     January 2021     June 2021     June 2 |
| -<br>-<br>- Trey Research                                                                  | 10000         103216         01/08/2020         Equal per P         C           10000         103216         01/08/2020         Equal per P         C           20000                                                                                                    |                                                                                                    |
| -<br>~ School of Fine Art                                                                  | 20000 103217 01/08/2020 Equal per P C<br>30000 _ 6,850                                                                                                    |                                                                                                    |
| Deferrals Vendors $\vee$                                                                   |                                                                                                    | August 2020     September 2020     October 2020     November 2020     Auruny 3021     Activate 2021     Auruny 3021     Auruny 3021     A |
| Account Name     Fabrikam, Inc.                                                            | Instrument No.         Start Date         Calc.<br>Method         Sum of Amount<br>to Defe           10000                                                                                                    | 4. June 2021 • July 2021 • August 2021                                                                                                    |
| -                                                                                          | 10000 108210 01/08/2020 Equal per P 0.0                                                                                                    | a                                                                                                    |
| <ul> <li>First Up Consultants</li> </ul>                                                   | 10000 108210 01/08/2020 Equal per P 0.0<br>20000 _ 45,120.0                                                                                                    | 28                                                                                                    |
| -                                                                                          | 20000 108211 01/08/2020 Equal per P 0.0                                                                                                    |                                                                                                    |
| -                                                                                          | 20000 108211 01/08/2020 Equal per P 0.0<br>_ 48,626.6                                                                                                    |                                                                                                    |
| Grand Total                                                                                |                                                                                                    | August 2020     September 2020     October 2020     November 2020     December 2020                                                                                                    |
| Grand Total                                                                                |                                                                                                    | ■ January 2021 ■ February 2021 ■ March 2021 ■ March 2021                                                                                                    |
|                                                                                            | Account No. Document No. Start Date Calc. Sum of Amoun<br>Account No. Document No. Start Date Method to Defe                                                                                                    | January 2021     February 2021     March 2021     April 2021     May 2021     June 2021     July 2021     August 2021                                                                                                    |
| Deferrals General Ledger ~                                                                 | Account No. Document No. Start Date Method to Defe                                                                                                    | Andray S221     Advards S221     Advards S221     Ad |
| Deferrals General Ledger ~                                                                 | Account No. Document No. Start Date Method to Defe                                                                                                    | June 2021 O July 2021 August 2021                                                                                                    |
| Deferrals General Ledger ~                                                                 | Account No. Document No. Start Date Method to Defe 30200 _ 2,400.0 30200 TEST DEF 01 01/07/2021 Equal per P 0.0                                                                                                    | Aure 2021      Ady 2021     August 2021                                                                                                    |
| Deferrals General Ledger ><br>Account Name<br>> Adverting Expanse<br>-<br>-                | Account No.         Document No.         Start Date         Marinau         Start Date         Marinau         Start Date         Start Date | Aure 2021 0.04/y 2021 0.04/y 2021                                                                                                    |
| Deferrals General Ledger ><br>Account Name<br>> Adverting Expanse<br>-<br>-                | Account No.         Document No.         Start Date         Marinaul         Is Drive           30200                                                                                                    | Aune 2021 Aufy 2021 August 2021                                                                                                    |

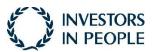

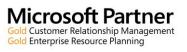

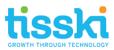

- 6. Frequently Asked Questions
  - Q1. Why is my deferral not appearing in the Deferral Cockpit?
  - **A1.** Please check the following
    - a) Has your deferral been posted?
    - b) Check that the Date Range has the correct date range entered that will include the deferral that's been posted.
    - c) Ensure that no other filters have been entered which may be excluding the detail that you are expecting to be included in the Cockpit
    - d) Check that you are in the relevant Deferral Cockpit, i.e. Sales, Purchasing or G/L Entries.
  - Q2. Why can't I find the Deferral Cockpit?
  - A2. Please check the following
    - a) Ensure that you are accessing the Deferral Cockpit from the correct page(s), i.e.
      - i. From the Customer List page, go to Navigate > History > Deferral Cockpit;
      - ii. From the Vendor List Page, go to Navigate > History > Deferral Cockpit;
      - iii. From the General Ledger Entries page, go to Navigate > Deferral Cockpit.
  - Q3. Why is my Deferral Cockpit not displaying any entries?
  - A3. Please check the following
    - a) Have your deferrals been posted?
    - b) Check that the Date Range has the correct date range entered that will include deferrals posted in that period
    - c) Ensure the Date Range Filter include a range, i.e. a from and to date
    - d) Ensure that no other filters have been entered which may be excluding the detail that you were expecting to be included in the Cockpit

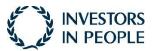

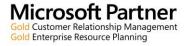